**Microsoft.Premium.MD-102.30q - DEMO**

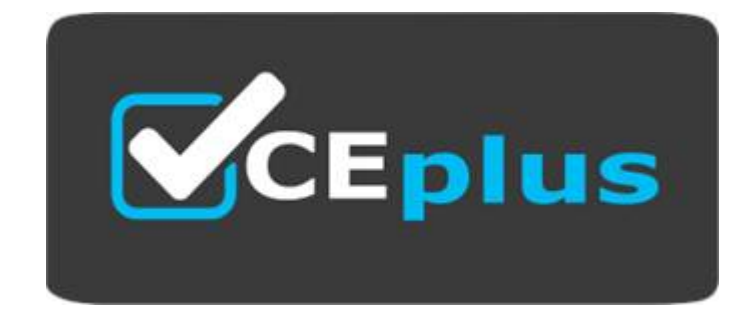

Number: MD-102 Passing Score: 800 Time Limit: 120 min File Version:

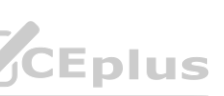

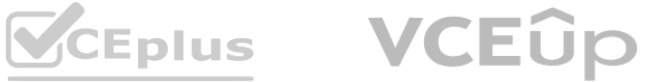

**Exam Code: MD-102**

**Exam Name:** Endpoint Administrator

**Website: www.VCEplus.io Twitter: www.twitter.com/VCE\_Plus**

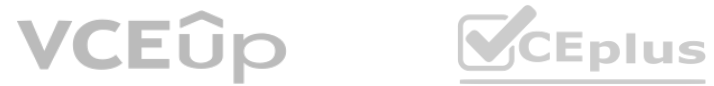

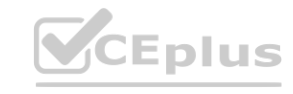

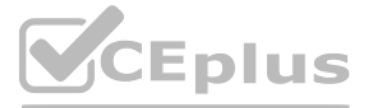

#### **Exam A**

#### **QUESTION 1**

Which user can enroll Device6 in Intune?

- A. User4 and User2 only
- B. User4 and User 1 only
- C. User1, User2, User3, and User4
- D. User4. User Land User2 only

#### **Correct Answer: B Section: Explanation:**

#### **QUESTION 2**

#### HOTSPOT

For each of the following statements, select Yes if the statement is true. Otherwise, select No. NOTE: Each correct selection is worth one point.

#### **Hot Area:**

**Section: Explanation:**

#### **QUESTION 3**

Which users can purchase and assign App1? A. User3 only

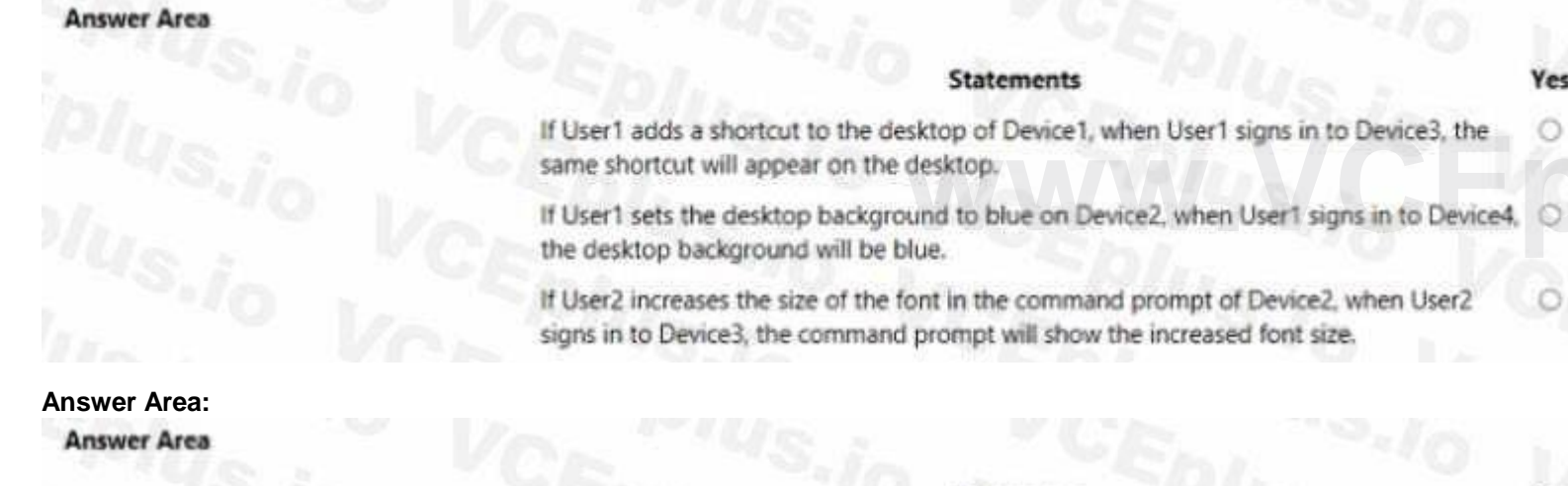

#### **Statements**

If User1 adds a shortcut to the desktop of Device1, when User1 signs in to Device3, the same shortcut will appear on the desktop.

If User1 sets the desktop background to blue on Device2, when User1 signs in to Device4, the desktop background will be blue.

If User2 increases the size of the font in the command prompt of Device2, when User2 signs in to Device3, the command prompt will show the increased font size.

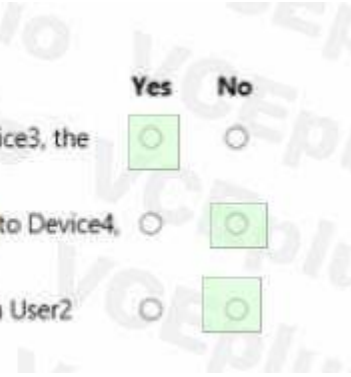

O

O

B. User1 and User3 only

C. User1, User2, User3, and User4

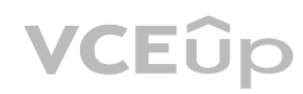

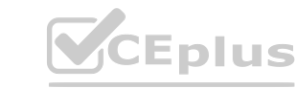

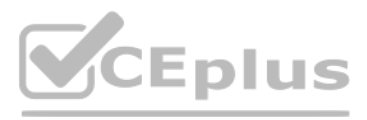

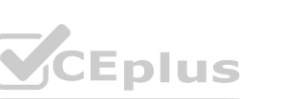

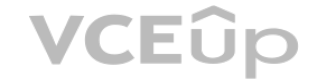

D. User1, User3, and User4 only

E. User3 and User4 only

**Correct Answer: B Section: Explanation:** Reference: https://docs.microsoft.com/en-us/microsoft-store/acquire-apps-microsoft-store-for-business https://docs.microsoft.com/en-us/microsoft-store/assign-apps-to-employees

### **QUESTION 4**

HOTSPOT

You implement the planned changes for Connection1 and Connection2 How many VPN connections will there be for User1 when the user signs in to Device 1 and Devke2? To answer select the appropriate options in the answer area. NOTE; Each correct selection is worth one point.

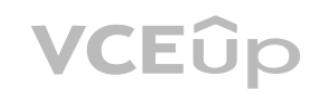

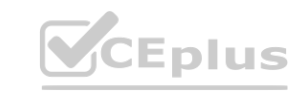

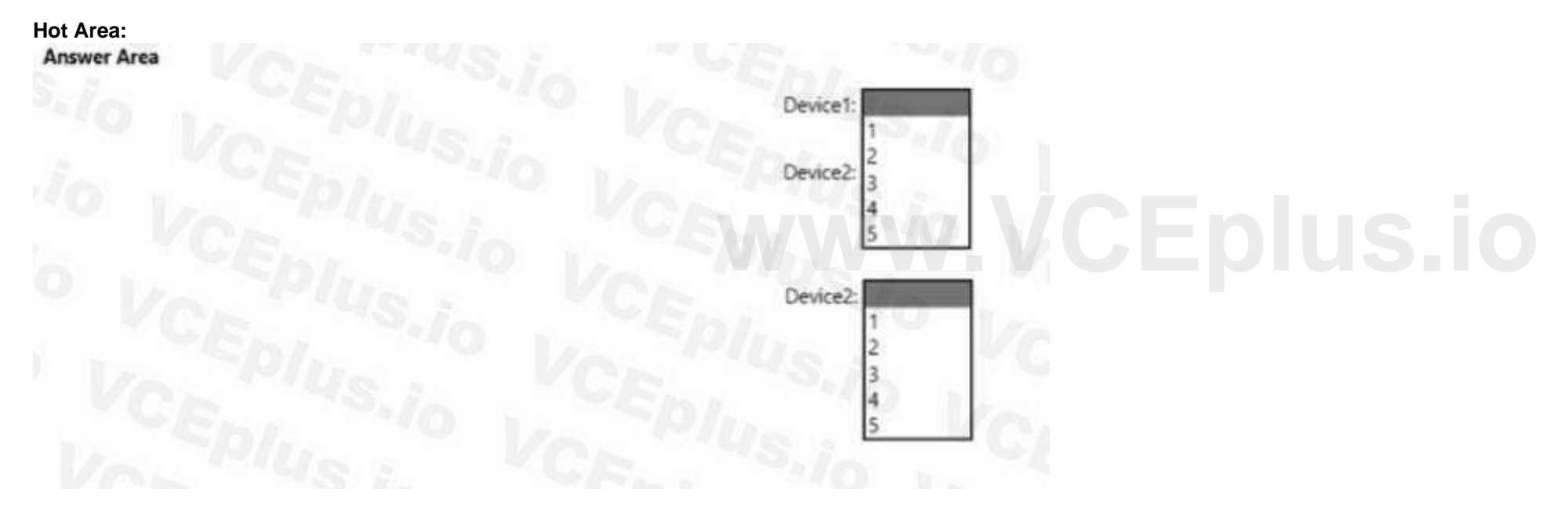

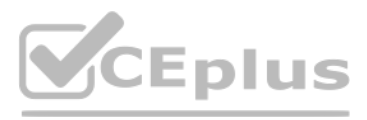

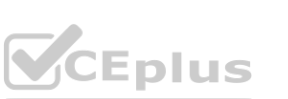

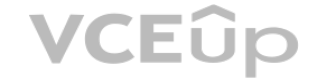

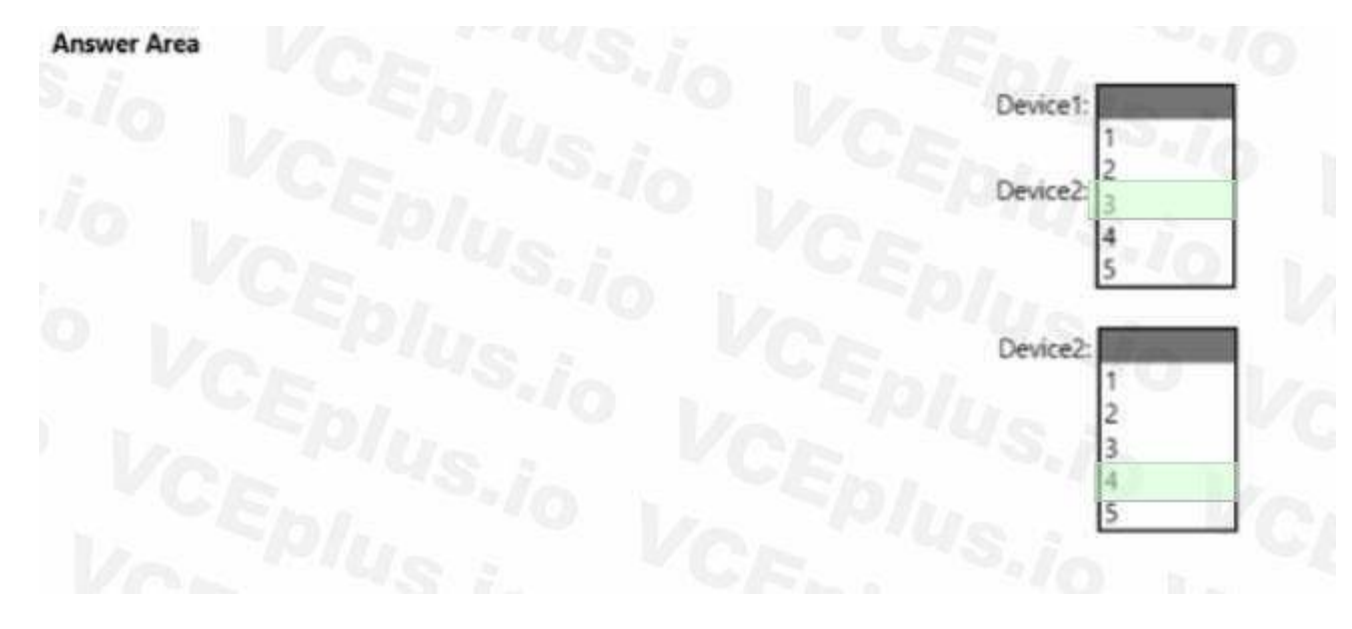

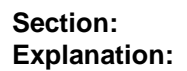

#### **QUESTION 5**

HOTSPOT

User1 and User2 plan to use Sync your settings.

On which devices can the users use Sync your settings? To answer, select the appropriate options in the answer area. NOTE: Each correct selection is worth one point.

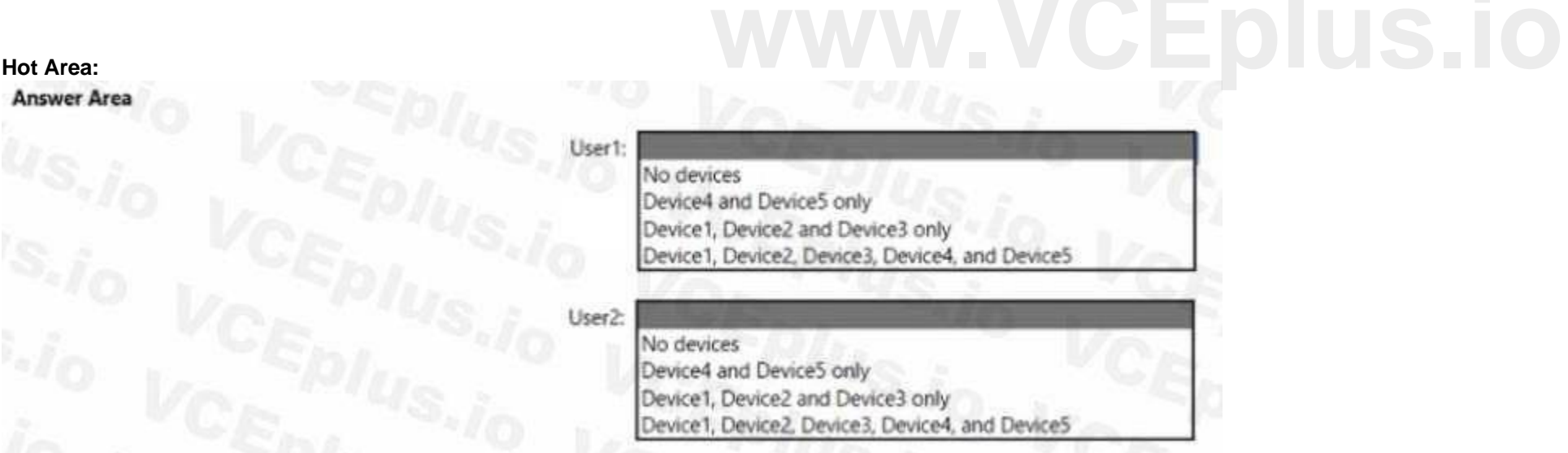

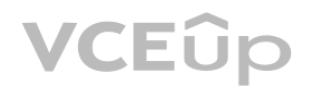

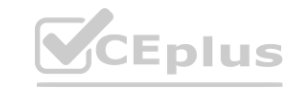

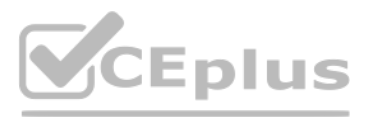

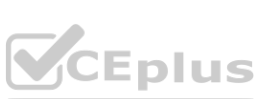

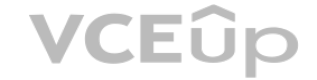

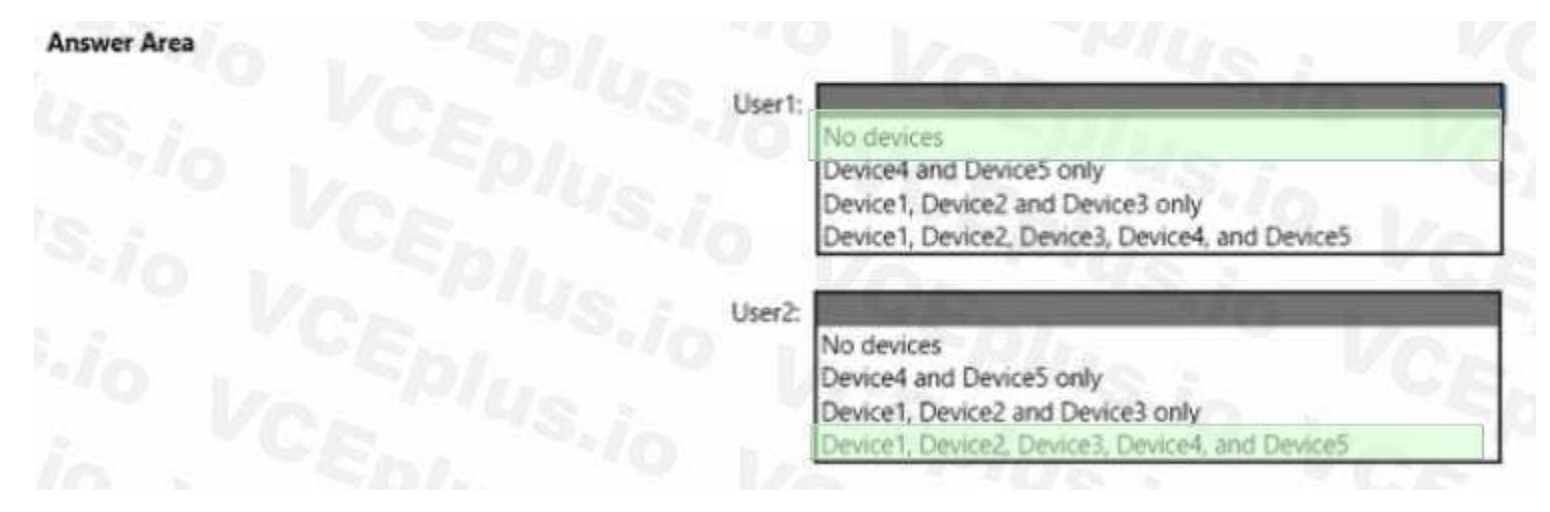

# **Section:**

**Explanation:** Reference:

https://www.jeffgilb.com/managing-local-administrators-with-azure-ad-and-intune/

#### **QUESTION 6**

You need to ensure that computer objects can be created as part of the Windows Autopilot deployment. The solution must meet the technical requirements. To what should you grant the right to create the computer objects?

- A. Server2
- B. Server1
- C. GroupA
- D. DC1

# **Correct Answer: B Section:**

**Explanation:** Reference:

https://blog.matrixpost.net/set-up-windows-autopilot-production-environment-part-2/

### **QUESTION 7**

HOTSPOT For each of the following statements, select Yes if the statement is true. Otherwise, select No. NOTE: Each correct selection is worth one point.

#### **Hot Area:**

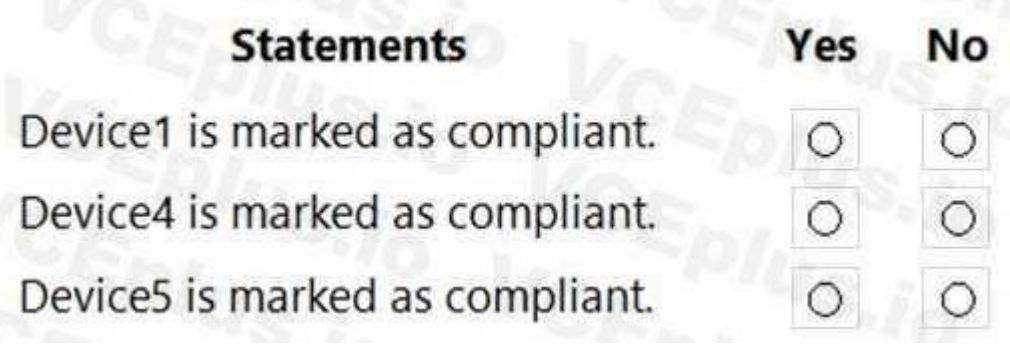

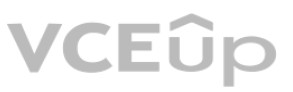

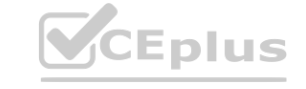

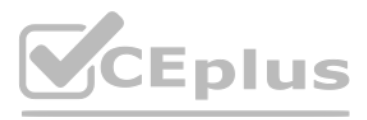

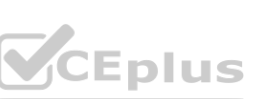

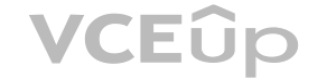

**Statements No** Yes Device1 is marked as compliant. О Device4 is marked as compliant. ∩ Device5 is marked as compliant.  $\circ$ 

**Section: Explanation:**

#### **QUESTION 8**

HOTSPOT For each of the following statements, select Yes if the statement is true. Otherwise, select No. NOTE: Each correct selection is worth one point.

#### **Hot Area:**

# **Statements** Yes **No** User1 can create a file named D:\Folder1\file1.txt on Device4 by using Notepad. <br>User2 can remove D:\Folder1 from the list of protected folders on Device2. User3 can create a file named C:\Users\User3\Desktop\file1.txt on Device2 by  $\circ$ O running a custom Windows PowerShell script.

**Answer Area:**

# **Statements**

User1 can create a file named D:\Folder1\file1.txt on Device4 by using Notepad.

User2 can remove D:\Folder1 from the list of protected folders on Device2.

User3 can create a file named C:\Users\User3\Desktop\file1.txt on Device2 by running a custom Windows PowerShell script.

**Section: Explanation:**

**QUESTION 9** You implement Boundary1 based on the planned changes.

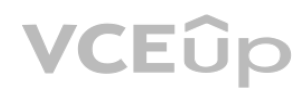

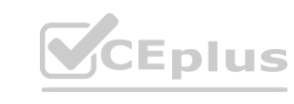

**No** 

 $\bigcirc$ 

O

Yes

O

Ο

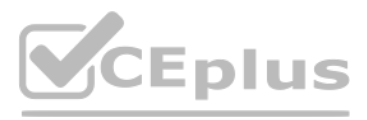

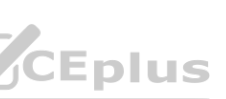

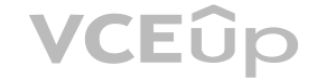

Which devices have a network boundary of 192.168.1.0/24 applied?

- A. Device2 only
- B. Device3 only
- C. Device 1. Device2. and Device5 only
- D. Device 1, Device2, Device3, and Device4 only

#### **Correct Answer: D**

#### **Section:**

**Explanation:**

Reference:

https://docs.microsoft.com/en-us/mem/intune/configuration/network-boundary-windows

### **QUESTION 10**

Which devices are registered by using the Windows Autopilot deployment service?

- A. Device1 only
- B. Device3 only
- C. Device1 and Device3 only
- D. Device1, Device2, and Device3

### **Correct Answer: C**

# **Section:**

**Explanation:** Scenario: Windows Autopilot Configuration **Assignments** Included groups: Group1 Excluded groups: Group2 Device1 is member of Group1. Device2 is member of Group1 and member of Group2. Device3 is member of Group1. Group1 and Group2 have a Membership type of Assigned. Exclusion takes precedence over inclusion in the following same group type scenarios. Reference: https://learn.microsoft.com/en-us/mem/intune/apps/apps-inc-exl-assignments

### **QUESTION 11**

You need to capture the required information for the sales department computers to meet the technical requirements. Which Windows PowerShell command should you run first?

- A. Install-Module WindowsAutoPilotIntune
- B. Install-Script Get-WindowsAutoPilotInfo
- C. Import-AutoPilotCSV
- D. Get-WindowsAutoPilotInfo

#### **Correct Answer: B Section:**

**Explanation:**

Reference:

https://docs.microsoft.com/en-us/windows/deployment/windows-autopilot/existing-devices "This topic describes how to convert Windows 7 or Windows 8.1 domain-joined computers to Windows 10 devices joined to either Azure Active Directory or Active Directory (Hybrid Azure AD Join) by using Windows Autopilot"

#### **QUESTION 12**

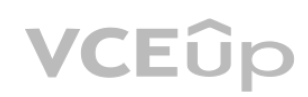

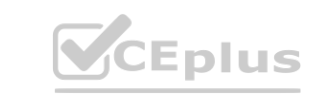

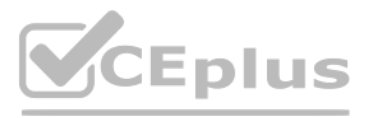

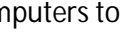

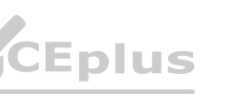

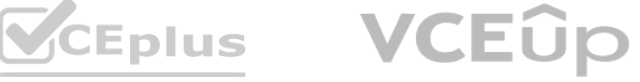

# HOTSPOT

You need to resolve the performance issues in the Los Angeles office. How should you configure the update settings? To answer, select the appropriate options in the answer area. NOTE: Each correct selection is worth one point.

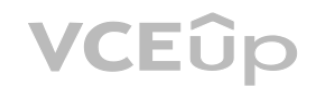

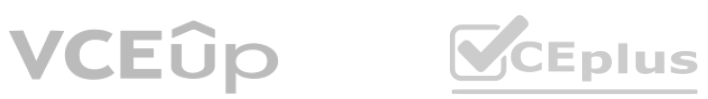

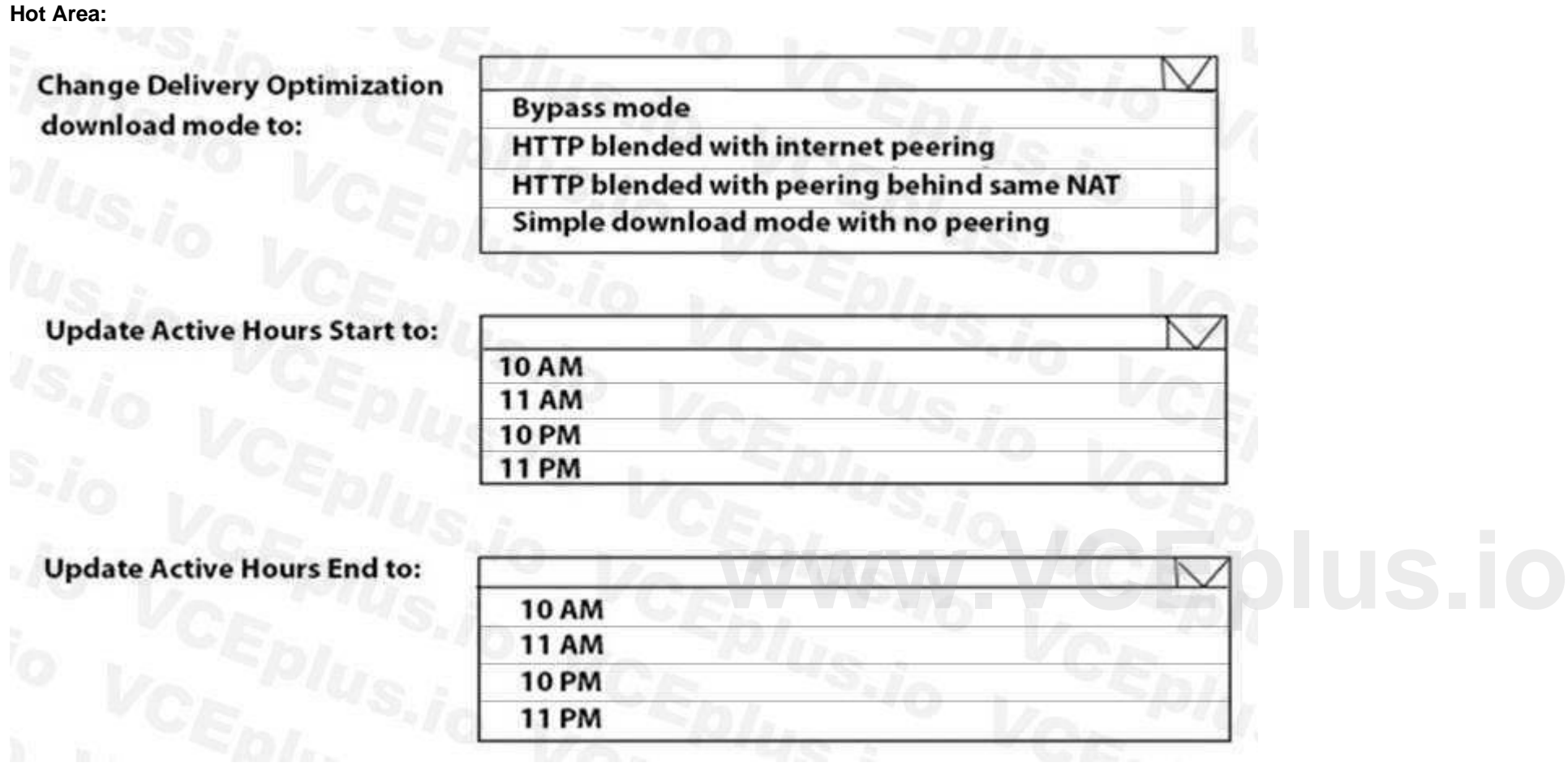

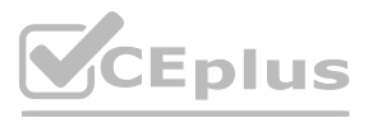

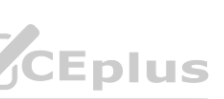

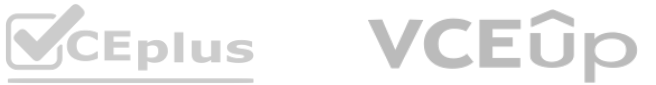

**Change Delivery Optimization Bypass mode** download mode to: **HTTP blended with internet peering** HTTP blended with peering behind same NAT Simple download mode with no peering

**Update Active Hours Start to:** 

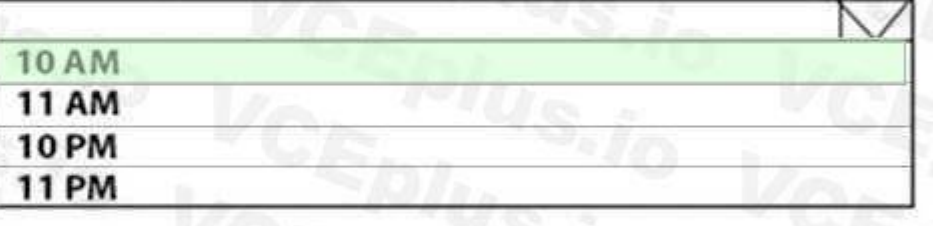

# **Update Active Hours End to:**

# **Section:**

**Explanation:**

Reference:

https://docs.microsoft.com/en-us/windows/deployment/update/waas-delivery-optimization https://2pintsoftware.com/delivery-optimization-dl-mode/

#### **QUESTION 13**

What should you configure to meet the technical requirements for the Azure AD-joined computers?

A. Windows Hello for Business from the Microsoft Intune blade in the Azure portal.

- B. The Accounts options in an endpoint protection profile.
- C. The Password Policy settings in a Group Policy object (GPO).
- D. A password policy from the Microsoft Office 365 portal.

#### **Correct Answer: A**

**Section:**

**Explanation:**

Reference:

https://docs.microsoft.com/en-us/windows/security/identity-protection/hello-for-business/hellomanage-inorganization

### **QUESTION 14**

HOTSPOT

You need to meet the OOBE requirements for Windows AutoPilot.

Which two settings should you configure from the Azure Active Directory blade? To answer, select the appropriate settings in the answer area. NOTE: Each correct selection is worth one point.

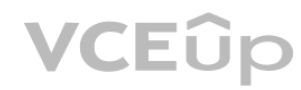

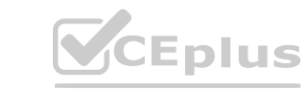

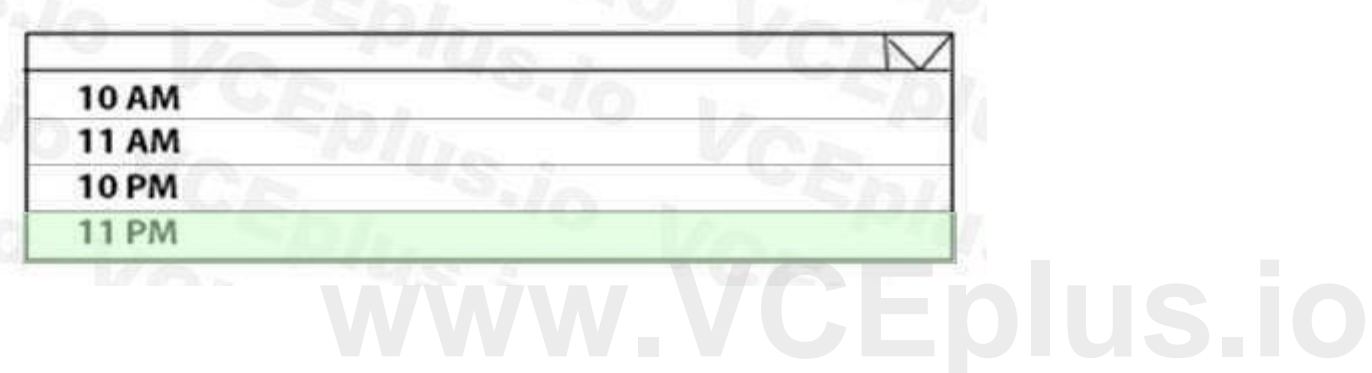

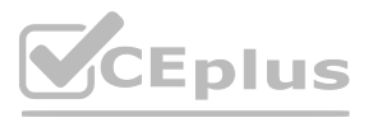

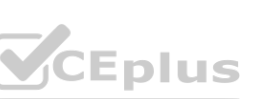

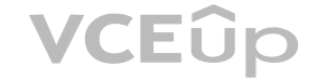

**Hot Area:**

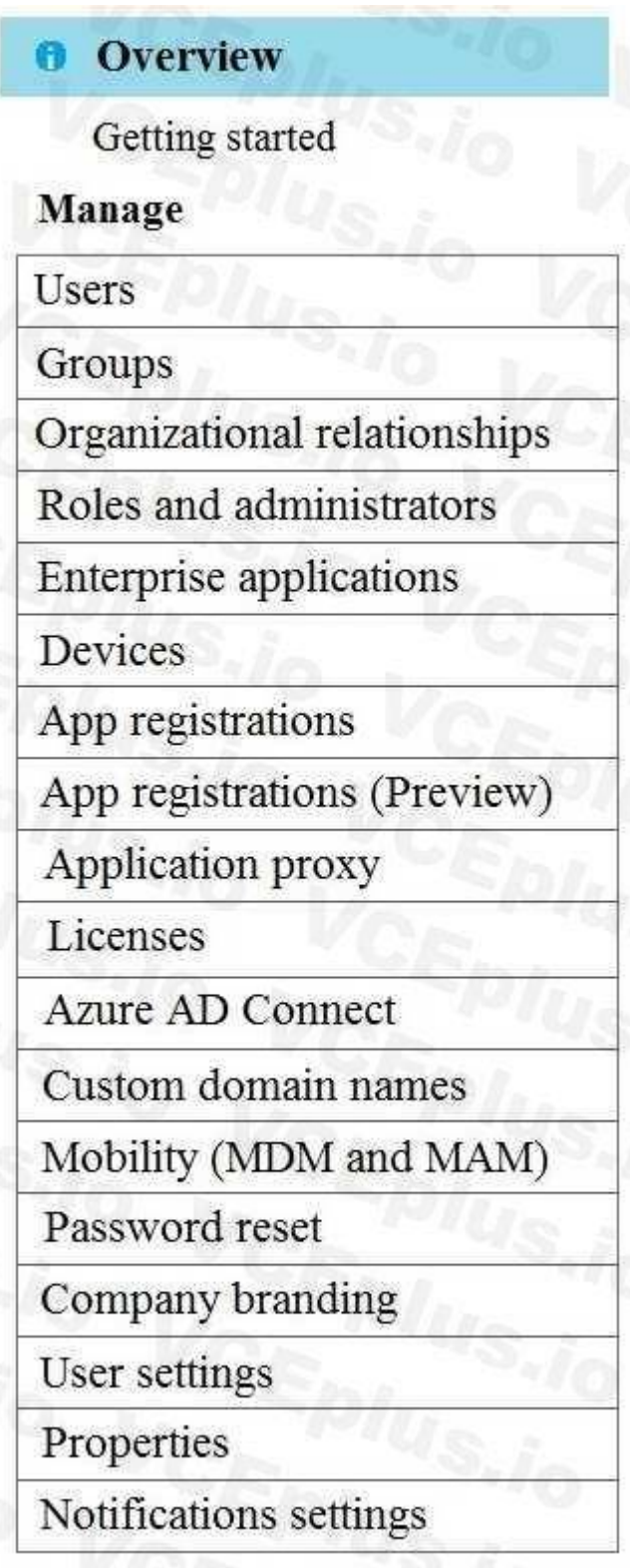

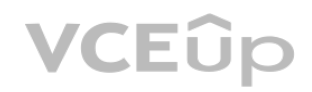

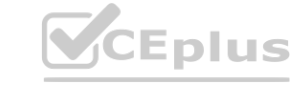

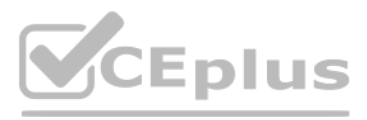

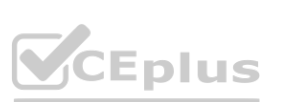

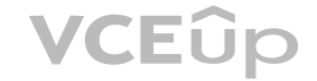

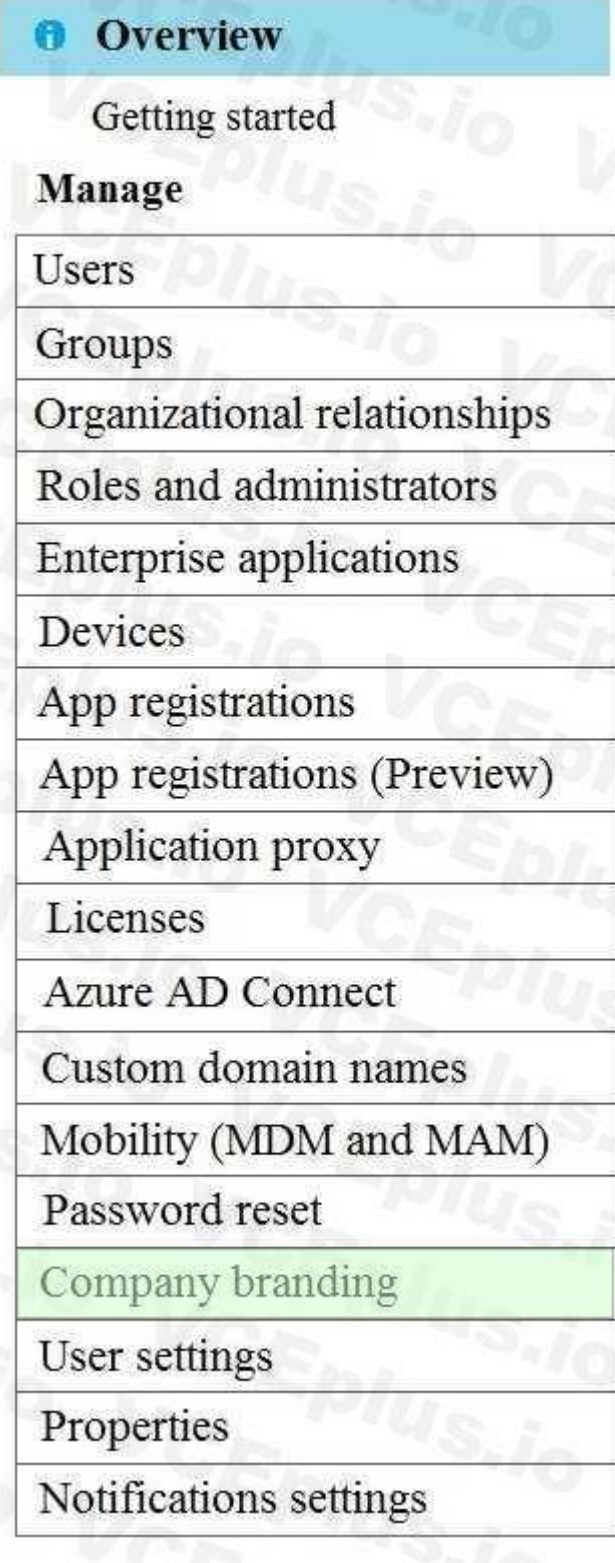

**Section: Explanation:**

Reference:

https://blogs.msdn.microsoft.com/sgern/2018/10/11/intune-intune-and-autopilot-part-3-preparingyour-environment/ https://blogs.msdn.microsoft.com/sgern/2018/11/27/intune-intune-and-autopilot-part-4-enrollyour-first-device/

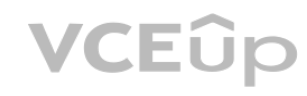

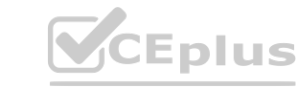

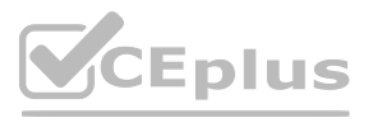

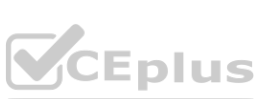

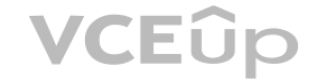

#### **QUESTION 15**

What should you use to meet the technical requirements for Azure DevOps?

- A. An app protection policy
- B. Windows Information Protection (WIP)
- C. Conditional access
- D. A device configuration profile

#### **Correct Answer: C**

**Section:**

**Explanation:**

Reference:

https://docs.microsoft.com/en-us/azure/devops/organizations/accounts/manage-conditionalaccess?view=azure-devops

#### **QUESTION 16**

HOTSPOT

You need to recommend a solution to meet the device management requirements. What should you include in the recommendation? To answer, select the appropriate options in the answer area. NOTE: Each correct selection is worth one point.

#### **Hot Area:**

For the Research department employees:

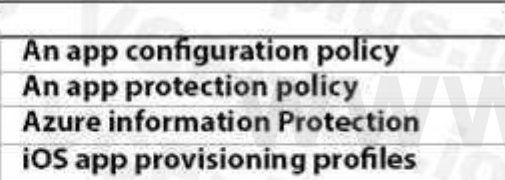

For the Sales department employees:

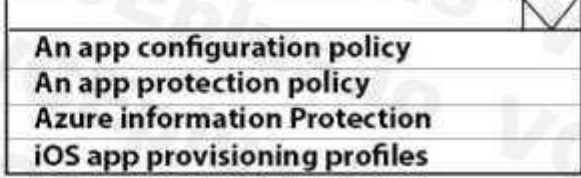

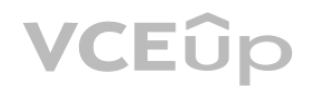

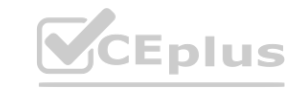

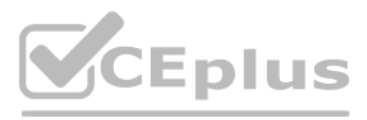

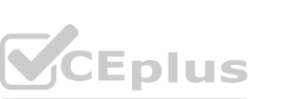

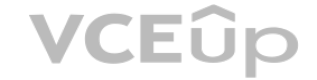

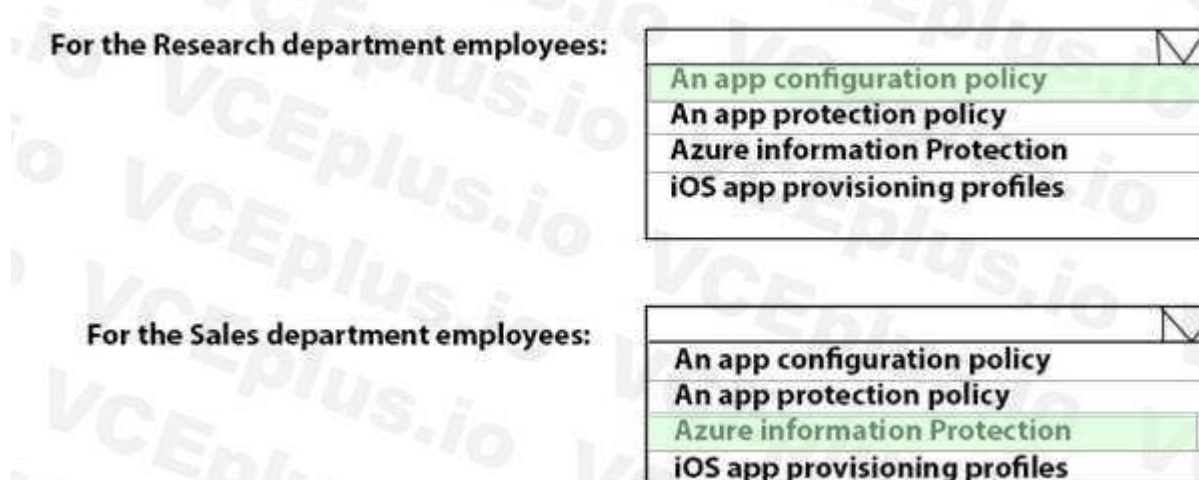

**Section: Explanation:** Reference:

https://github.com/MicrosoftDocs/IntuneDocs/blob/master/intune/app-protection-policy.md https://docs.microsoft.com/en-us/azure/information-protection/configure-usage-rights#do-notforward-option-for-emails

#### **QUESTION 17**

HOTSPOT

You need to meet the technical requirements for Windows AutoPilot.

Which two settings should you configure from the Azure Active Directory blade? To answer, select the appropriate settings in the answer area. NOTE: Each correct selection is worth one point. **[www.VCEplus.io](https://vceplus.io)**

**Hot Area:**

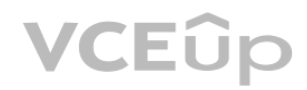

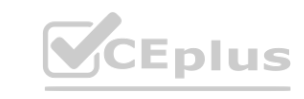

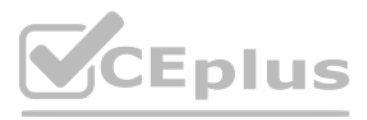

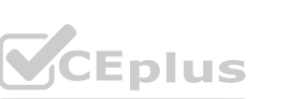

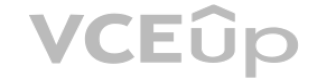

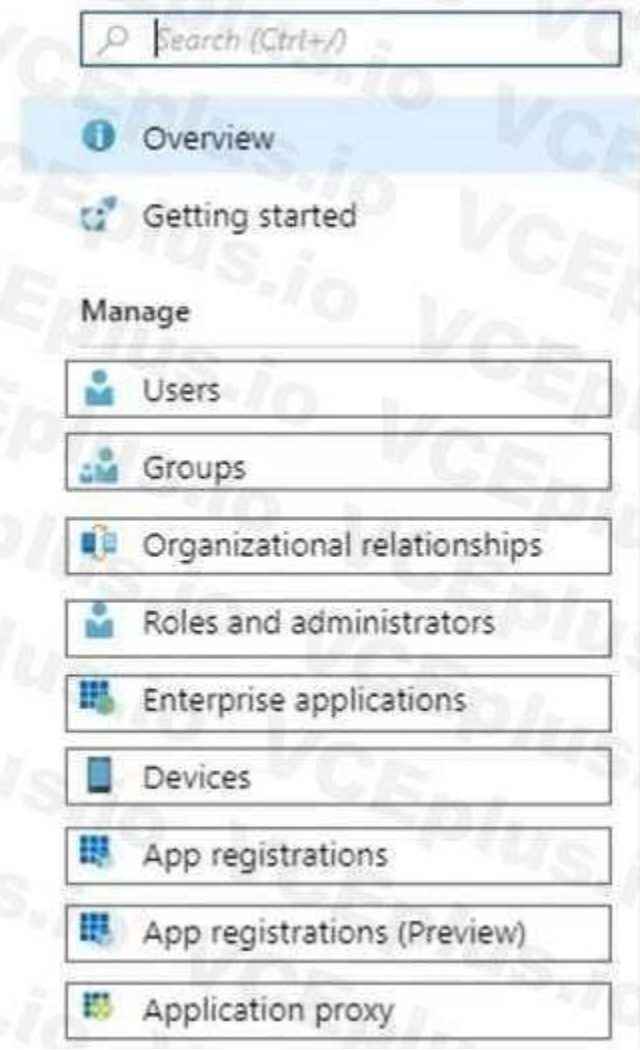

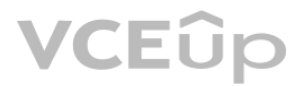

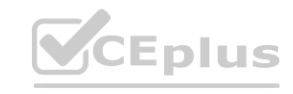

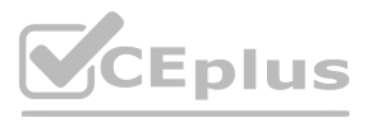

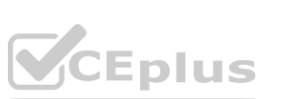

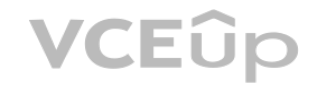

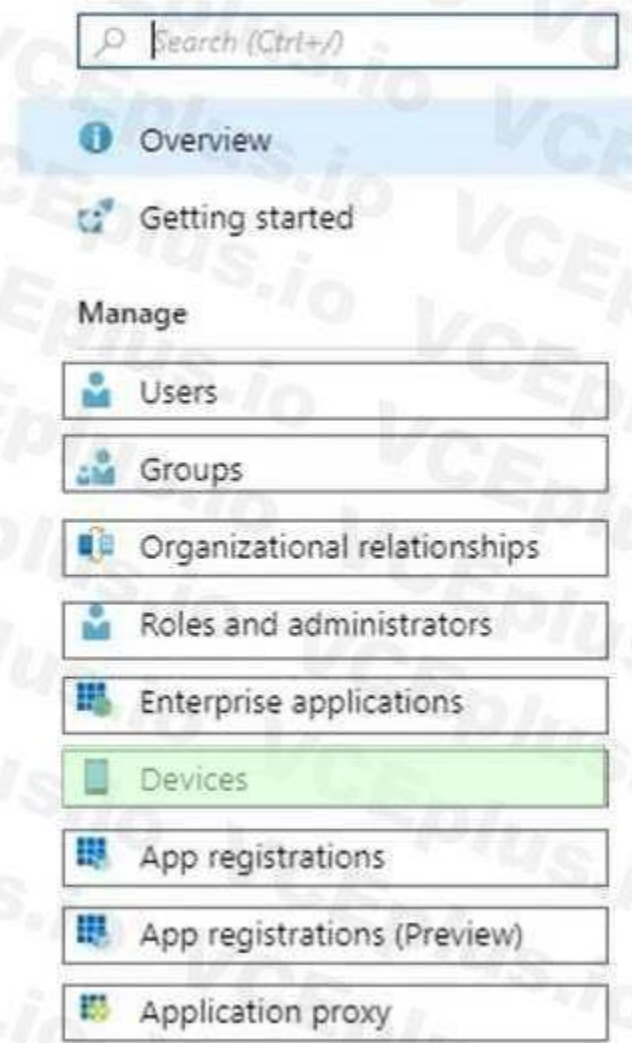

# **Section:**

**Explanation:**

Reference:

https://docs.microsoft.com/en-us/windows/deployment/windows-autopilot/windows-autopilotreset

# **QUESTION 18**

What should you upgrade before you can configure the environment to support co-management?

- A. the domain functional level
- B. Configuration Manager
- C. the domain controllers
- D. Windows Server Update Services (WSUS)

# **Correct Answer: B**

**Section: Explanation:**

Reference:

https://docs.microsoft.com/en-us/sccm/comanage/tutorial-co-manage-clients

# **QUESTION 19**

You need to meet the device management requirements for the developers.

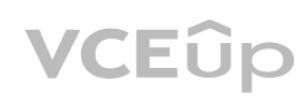

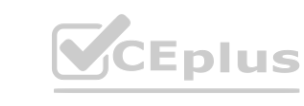

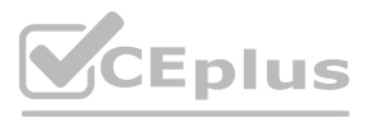

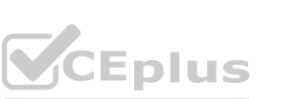

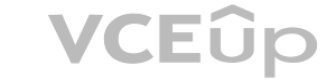

What should you implement?

A. folder redirection

B. Enterprise State Roaming

C. home folders

D. known folder redirection in Microsoft OneDrive

### **Correct Answer: B**

# **Section:**

**Explanation:**

Litware identifies the following device management requirements:

Ensure that Microsoft Edge Favorites are accessible from all computers to which the developers sign in.

Enterprise State Roaming allows for the synchronization of Microsoft Edge browser setting, including favorites and reading list, across devices. Reference:

https://docs.microsoft.com/en-us/azure/active-directory/devices/enterprise-state-roamingwindows-settings-reference

# **QUESTION 20**

HOTSPOT You have a Microsoft 365 subscription. You use Microsoft Intune Suite to manage devices. You have the iOS app protection policy shown in the following exhibit.

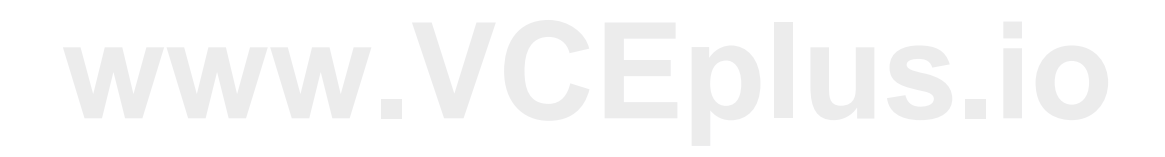

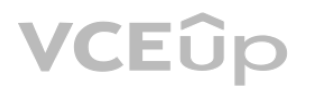

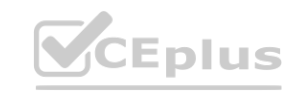

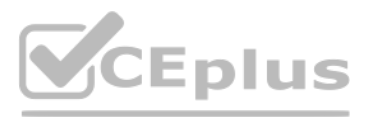

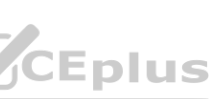

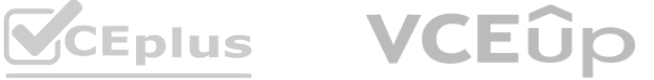

Answer:

**Hot Area:**

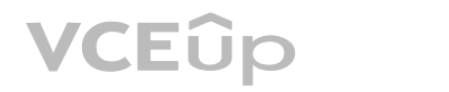

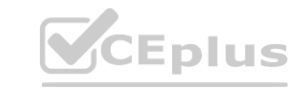

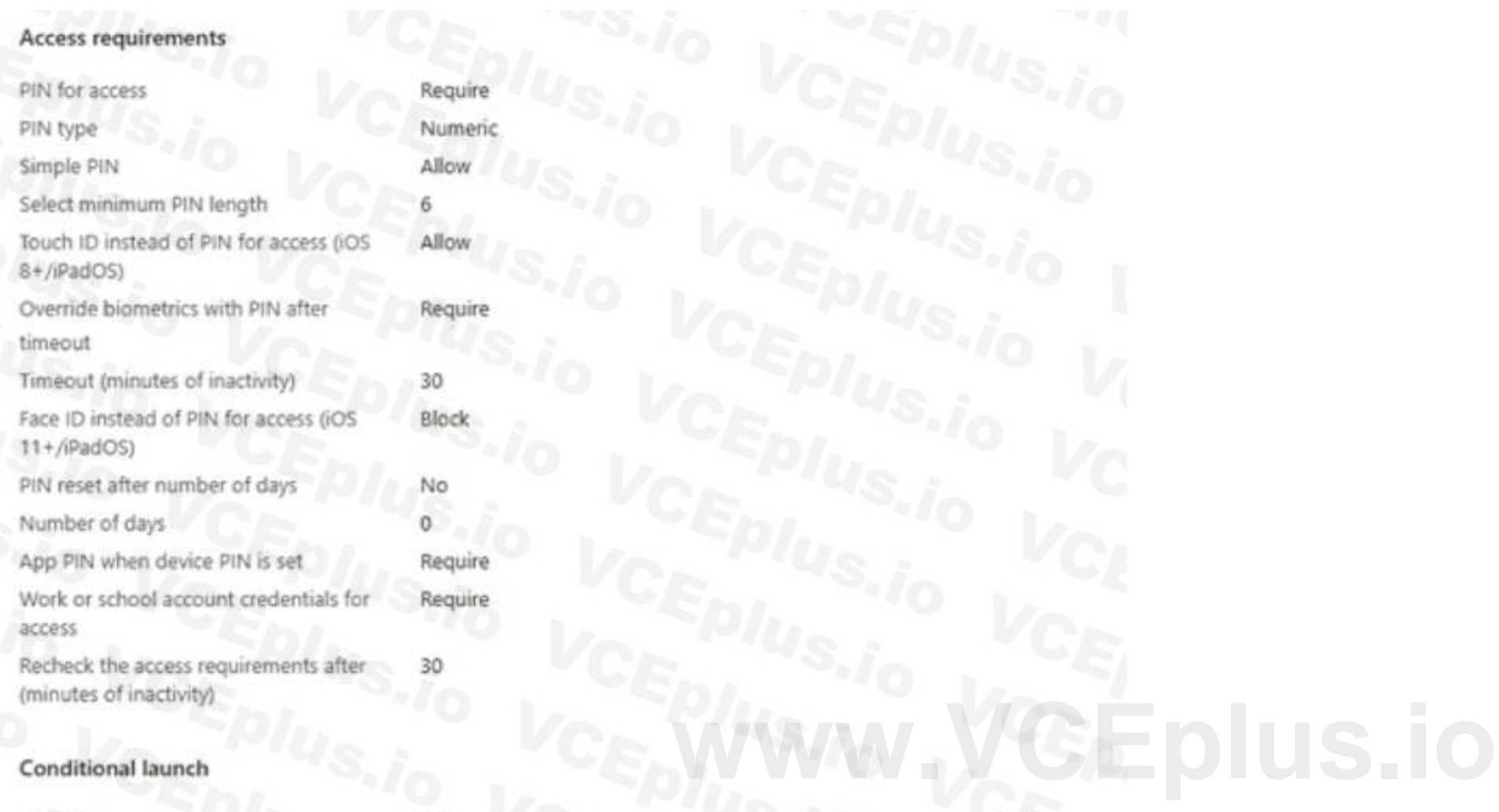

#### Conditional launch

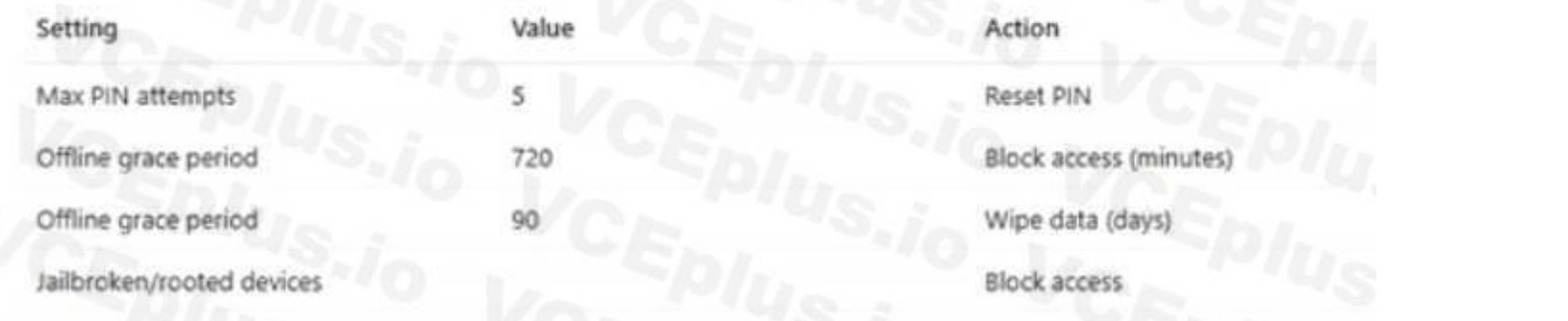

Use the drop-down menus to select the answer choice that completes each statement based on the information presented in the graphic. NOTE: Each correct selection is worth one point,

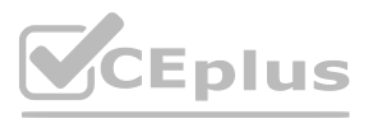

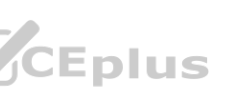

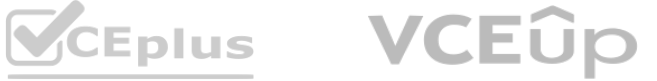

**Answer Area** PIN only After 30 minutes of inactivity, a user will be prompted for their [answer choice]. account credentials only PIN only Entering the wrong PIN five times will [answer choice]. block access block access reset the app PIN reset the device PIN wipe company data **Answer Area: Answer Area** After 30 minutes of inactivity, a user will be prompted for their [answer choice]. PIN only

# Entering the wrong PIN five times will [answer choice].

block access reset the app PIN reset the device PIN wipe company data

PIN only

#### **Section:**

**Explanation:** Box  $1 =$  PIN only Box 2 = reset the PIN app iOS/iPadOS app protection policy settings - Microsoft Intune | Microsoft Learn https://learn.microsoft.com/en-us/mem/intune/apps/app-protection-policy-settings-ios

#### **QUESTION 21**

DRAG DROP You have a Microsoft 365 E5 subscription and a computer that runs Windows 11. You need to create a customized installation of Microsoft 365 Apps for enterprise. Which four actions should you perform in sequence? To answer, move the appropriate cmdlets from the list of cmdlets to the answer area and arrange them in the correct order.

#### **Select and Place:**

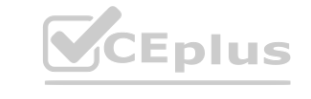

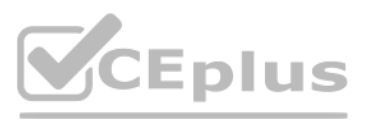

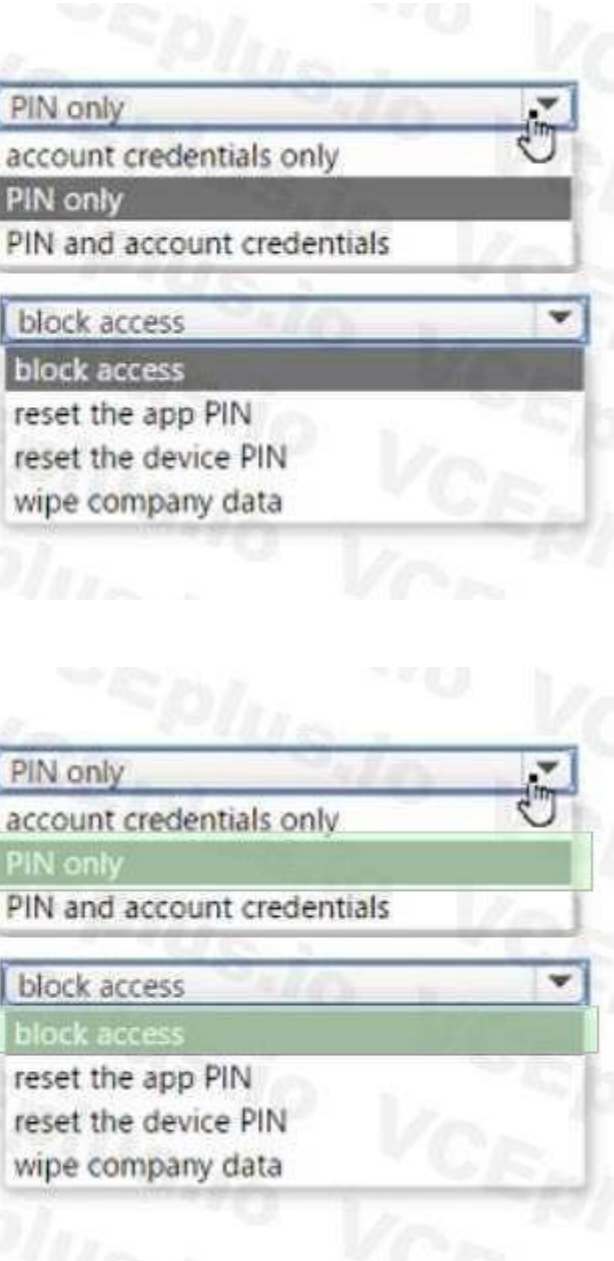

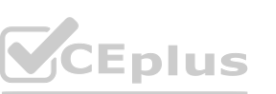

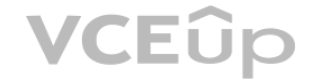

# **Actions** Run setup.exe and specify the /packager SWitch. Download the Microsoft Office Deployment Tool (ODT) and run the self-extracting executable (.exe) file. Edit the XML configuration file. Run setup.exe and specify the /download switch. Run setup.exe and specify the /configure switch.

#### **Answer Area**

 $\rightarrow$ 

**Correct Answer:**

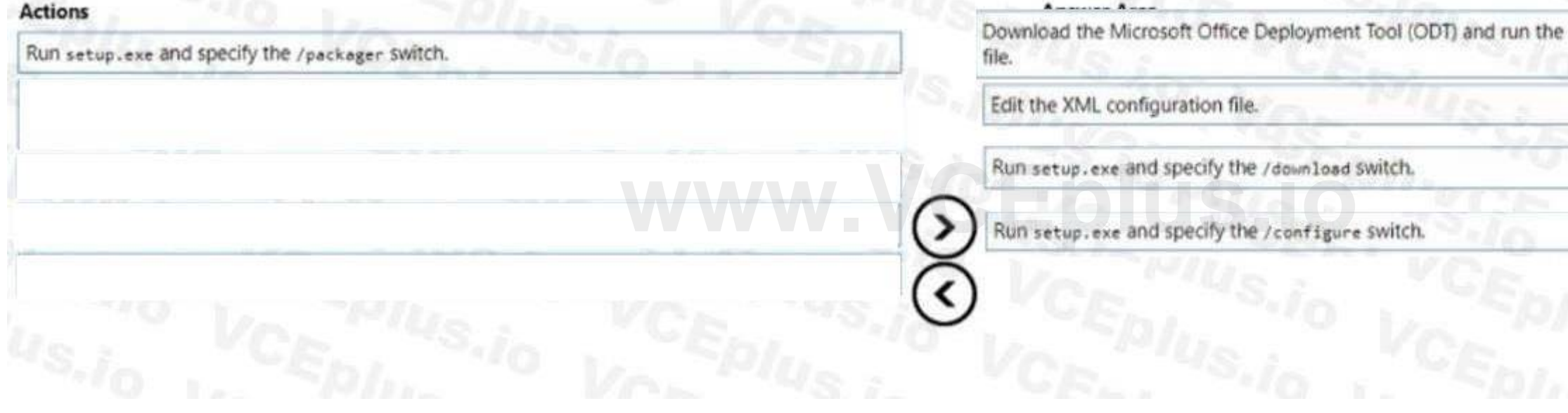

# **Section:**

**Explanation:**

- 1. Download ODT application
- 2. Create a configuration file (XML)

3. setup.exe /download to download the installation files

4. setup.exe /configure to deploy the application

https://learn.microsoft.com/en-us/deployoffice/deploy-microsoft-365-apps-local-source

### **QUESTION 22**

You have devices enrolled in Microsoft Intune as shown in the following table.

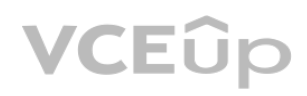

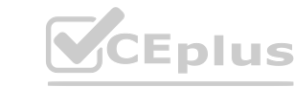

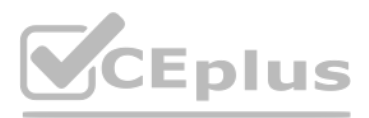

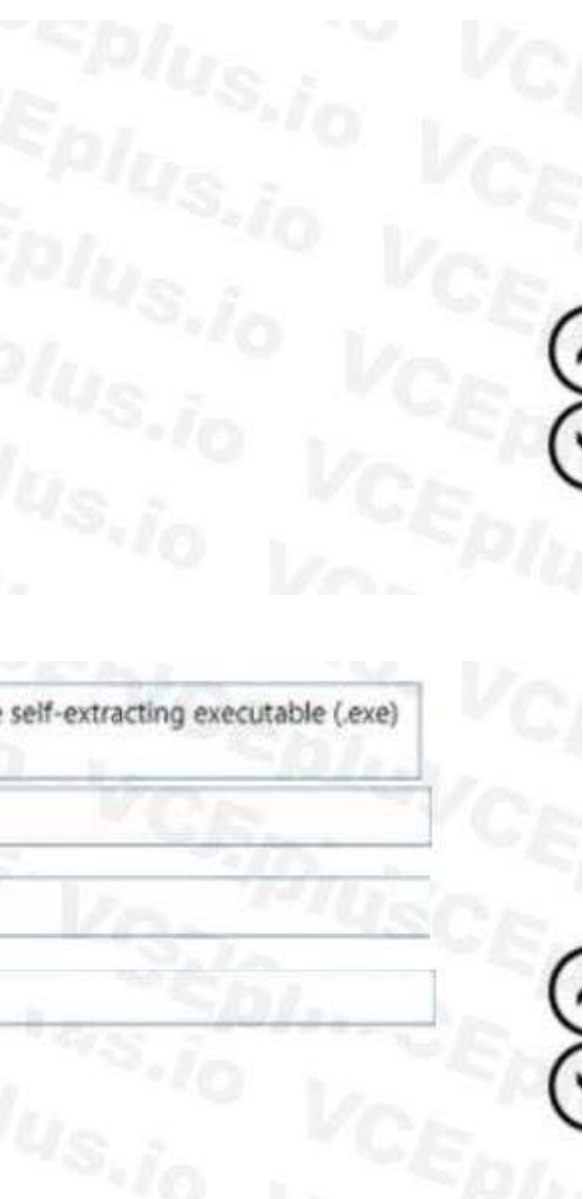

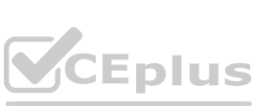

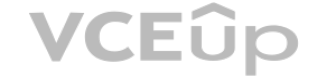

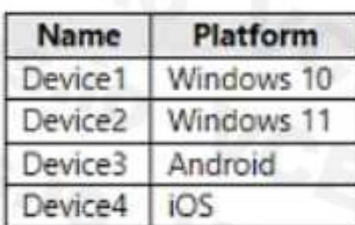

On which devices can you apply app configuration policies?

A. Device2 only

B. Device1 and Device2 only

C. Device3 and Device4 only

The correct answer is D because app configuration policies can be applied to managed devices and managed apps1. Managed devices are enrolled and managed by Intune, while managed apps are integrated with Intune App SDK or wrapped using the Intune Wrapping Tool1. Device2, Device3, and Device4 are either enrolled in Intune or have managed apps installed, so they can receive app configuration policies2. Device1 is not enrolled in any MDM solution and does not have any managed apps installed, so it cannot receive app configuration policies2. Reference: 1: App configuration policies for Microsoft Intune | Microsoft Learn https://learn.microsoft.com/enus/ mem/intune/apps/app-configuration-policies-overview 2: Policy sets - Microsoft Intune | Microsoft Learn https://learn.microsoft.com/en-us/mem/intune/fundamentals/policy-sets

D. Device2, Device3, and Device4 only

E. Device1, Device2, Device B, and Device4

# **Correct Answer: D**

# **Section:**

#### **Explanation:**

#### **QUESTION 23**

#### HOTSPOT

You have an Azure AD tenant named contoso.com that contains the devices shown in the following table.<br>
Name **Operating system**<br>
Device1 Windows 10

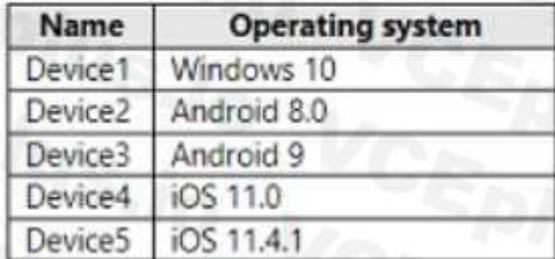

AH devices contain an app named App1 and are enrolled in Microsoft Intune.

You need to prevent users from copying data from App1 and pasting the data into other apps.

Which type of policy and how many policies should you create in Intune? To answer, select the appropriate options in the answer area. NOTE: Each correct selection is worth one point.

#### **Hot Area:**

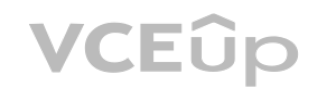

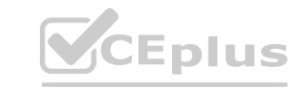

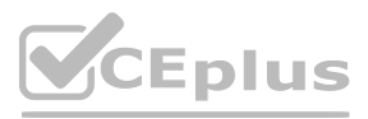

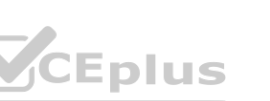

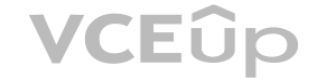

#### **Section: Explanation:**

Policy type: App protection policy Minimum number of policies: 1 Comprehensive Explanation of

Correct Answer Only: The correct answer is app protection policy because it allows you to customize the settings of apps for iOS/iPadOS or Android devices1. One of the settings you can configure is Restrict cut, copy, and paste between other apps, which lets you prevent users from copying data from App1 and pasting the data into other apps2. You only need one policy to apply this setting to all devices that have App1 installed1. Reference: 1: App configuration policies for Microsoft Intune | Microsoft Learn https://learn.microsoft.com/en-us/mem/intune/apps/app-configuration-policiesoverview 2: Troubleshoot restricting cut, copy, and paste between applications - Intune | Microsoft Learn https://learn.microsoft.com/en-us/troubleshoot/mem/intune/app-protectionpolicies/ troubleshoot-cut-copy-paste

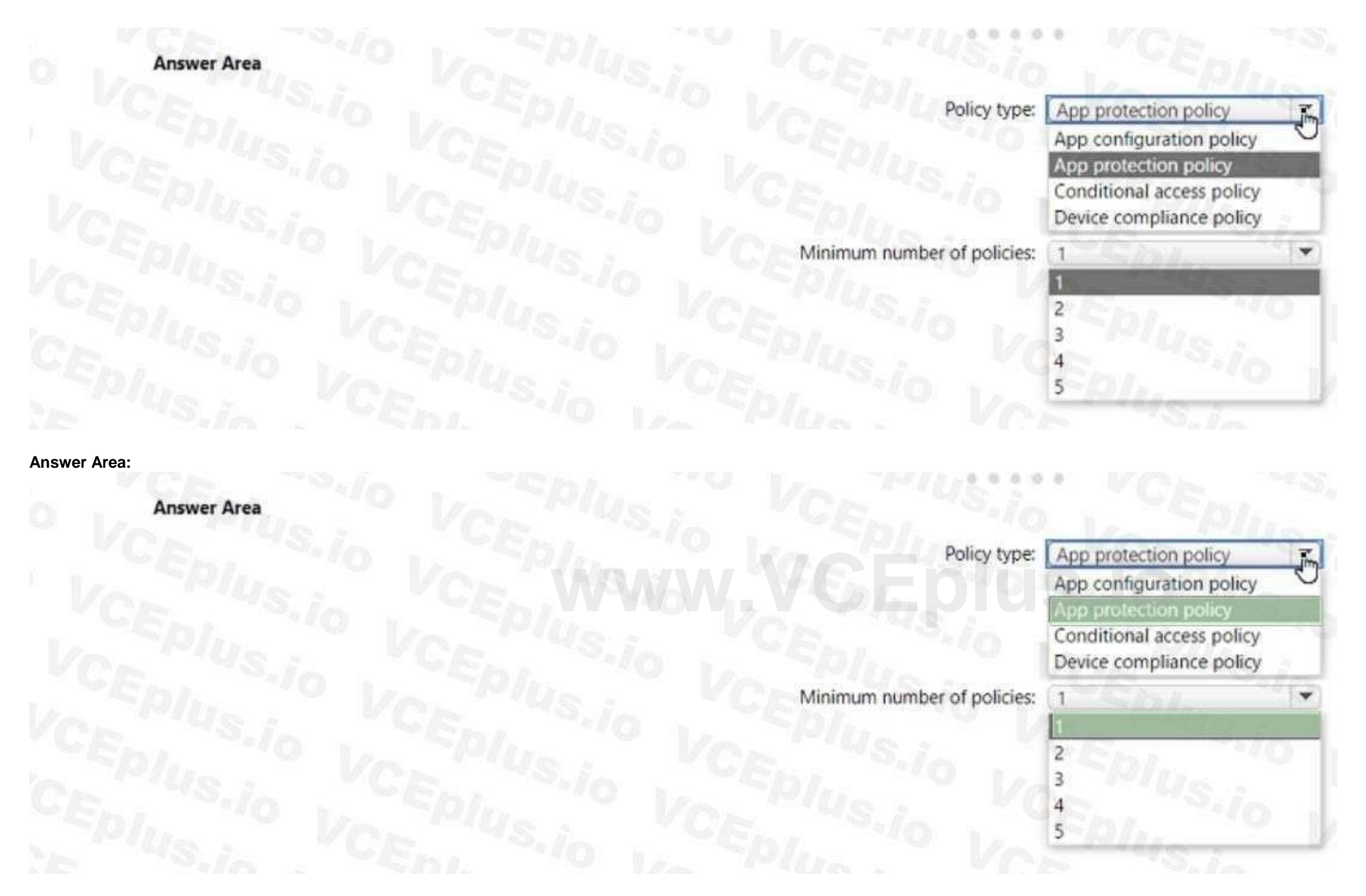

### **QUESTION 24**

You have a Microsoft 365 subscription that uses Microsoft Intune Suite. You use Microsoft Intune to manage devices.

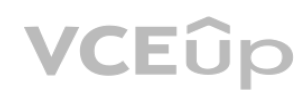

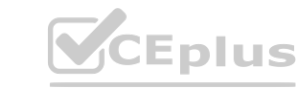

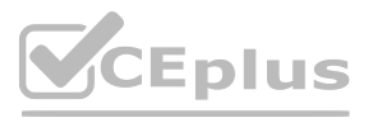

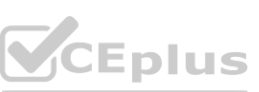

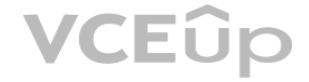

You plan to deploy two apps named App1 and App2 to all Windows devices. Appl must be installed before App2.

From the Intune admin center, you create and deploy two Windows app (Win32) apps.

You need to ensure that App1 is installed before App2 on every device.

What should you configure?

- A. the App1 deployment configurations
- B. a dynamic device group
- C. a detection rule
- D. the App2 deployment configurations

# **Correct Answer: D**

**Section:**

# **Explanation:**

The correct answer is D because you can configure the dependencies for a Win32 app in the deployment configurations1. Dependencies are other Win32 apps that must be installed before your Win32 app can be installed1. You can add Win32 app dependencies only after your Win32 app has been added and uploaded to Intune2. In this case, you need to configure the App2 deployment configurations to add App1 as a dependency2. Reference: 1: Microsoft Intune Win32 App Dependencies - MSEndpointMgr https://msendpointmgr.com/2019/06/03/new-intune-featurewin32-app-dependencies/ 2: Add and assign Win32 apps to Microsoft Intune | Microsoft Learn

The correct answer is B because you need to create two app configuration policies for managed devices, one for iOS/iPadOS devices and one for Android devices1. App configuration policies let you customize the settings of apps for iOS/iPadOS or Android devices1. The settings are assigned to user groups and applied when the app runs1. The app developer or supplier provides the configuration settings (keys and values) that are exposed to Intune1. You can't use a single app configuration policy for both iOS/iPadOS and Android devices because they have different configuration settings2. Reference: 1: App configuration policies for Microsoft Intune | Microsoft Learn

https://learn.microsoft.com/en-us/mem/intune/apps/apps-win32-add

### **QUESTION 25**

You have a Microsoft Intune subscription.

https://learn.microsoft.com/en-us/mem/intune/apps/app-configuration-policies-overview 2: Add app configuration policies for managed iOS/iPadOS devices | Microsoft Learn https://learn.microsoft.com/en-us/mem/intune/apps/app-configuration-policies-use-ios

You have devices enrolled in intune as shown in the following table.

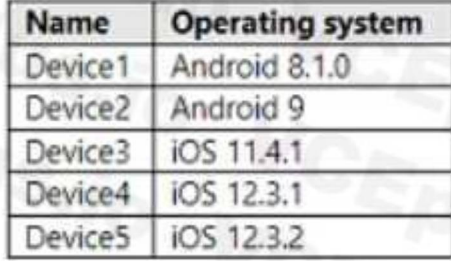

An app named App1 is installed on each device.

What is the minimum number of app configuration policies required to manage Appl ?

A. 1

B. 2

- C. 3
- D. 4
- E. 5

#### **Correct Answer: B Section:**

### **Explanation:**

### **QUESTION 26**

You have a Microsoft 365 E5 subscription that contains 100 iOS devices enrolled in Microsoft Intune. You need to deploy a custom line-of-business (LOB) app to the devices by using Intune.

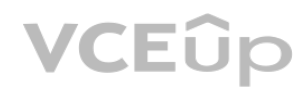

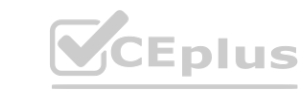

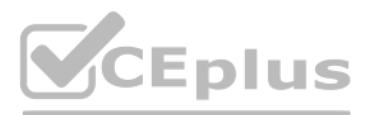

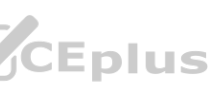

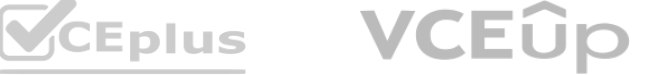

Which extension should you select for the app package file?

- A. .intunemac
- B. apk
- C. jpa
- D. .appx

#### **Correct Answer: C**

### **Section:**

#### **Explanation:**

iOS/iPadOS LOB apps: Select Line-of-business app as the app type, select the App package file, and then enter an iOS/iPadOS installation file with the extension .ipa. Reference:

https://docs.microsoft.com/en-us/mem/intune/apps/apps-add

### **QUESTION 27**

- Assignments
- Users or workload identities: User1
- Cloud apps or actions: App1
- Access controls
- Grant: Block access

You need to block only legacy authentication requests to Appl. Which condition should you add to CAPolicy1? **Example 10 or Separate Separate Separate Separate Separate Separate Separate Separate Separate Separate Separate Separate Separate Separate Separate Separate Separate Separate Separate Separate Separate Separate Separate** 

You have a Microsoft 365 E5 subscription that contains a user named User! and a web app named

Appl.

App1 must only accept modern authentication requests.

You plan to create a Conditional Access policy named CAPolicy1 that will have the following settings:

you can use the client apps condition to block legacy authentication requests to App11. Legacy authentication is a term that refers to authentication protocols that do not support modern authentication features such as multi-factor authentication or conditional access2. Examples of legacy authentication protocols include Basic Authentication, Digest Authentication, NTLM, and Kerberos2. To block legacy authentication requests, you need to configure the client apps condition to include Other clients, which covers any client that uses legacy authentication protocols13.

- A. Filter for devices
- B. Device platforms
- C. User risk
- D. Sign-in risk
- E. Client apps

# **Correct Answer: E**

# **Section:**

### **Explanation:**

Reference: 1: Conditional Access: Block legacy authentication | Microsoft Learn https://learn.microsoft.com/en-us/mem/identity-protection/conditional-access/block-legacyauthentication 2: What is legacy authentication? | Microsoft Learn https://learn.microsoft.com/enus/ mem/identity-protection/conditional-access/legacy-authentication 3: Client apps condition in Azure Active Directory Conditional Access | Microsoft Learn https://learn.microsoft.com/enus/ mem/identity-protection/conditional-access/client-apps-condition

# **QUESTION 28**

HOTSPOT

You have a Microsoft 365 subscription.

All users have Microsoft 365 apps deployed.

You need to configure Microsoft 365 apps to meet the following requirements:

• Enable the automatic installation of WebView2 Runtime.

• Prevent users from submitting feedback.

Which two settings should you configure in the Microsoft 365 Apps admin center? To answer, select the appropriate settings in the answer area.

NOTE: Each correct selection is worth one point.

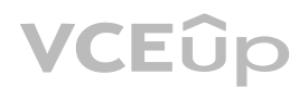

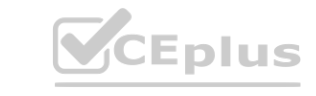

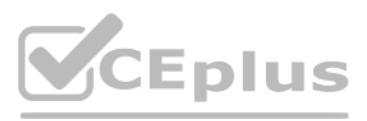

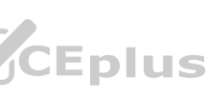

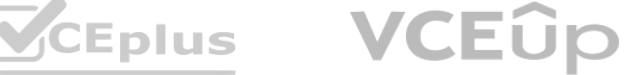

# **Hot Area:**

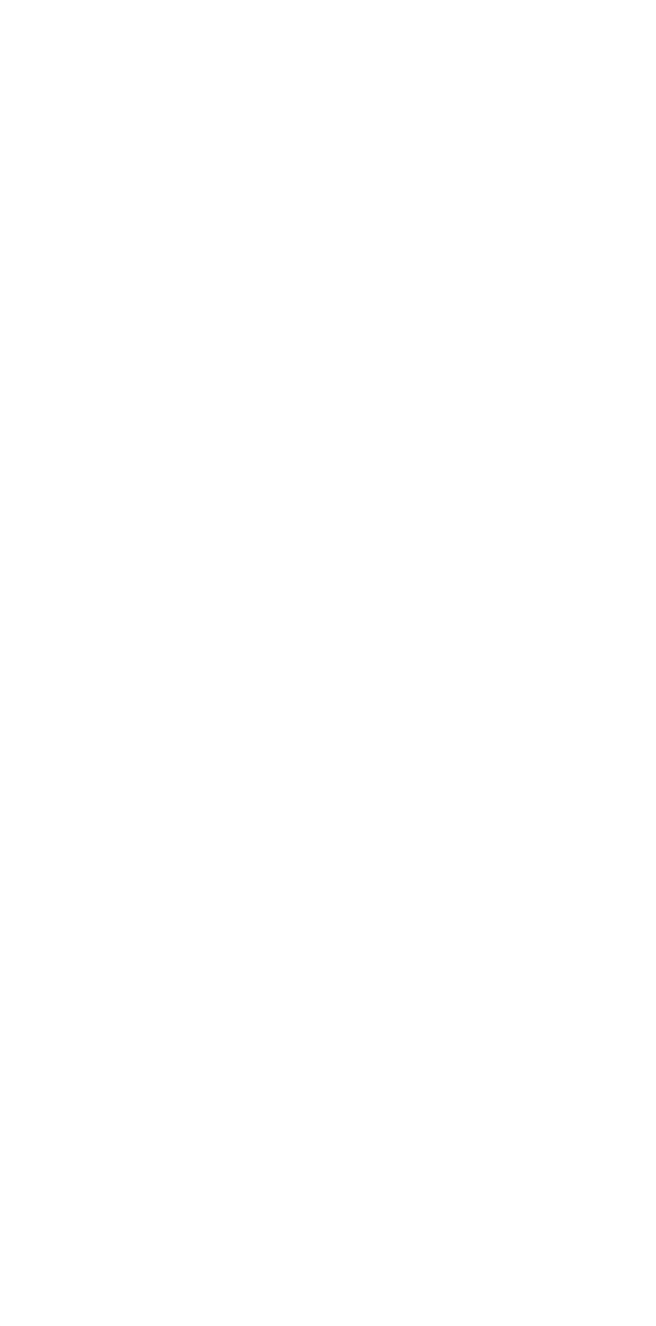

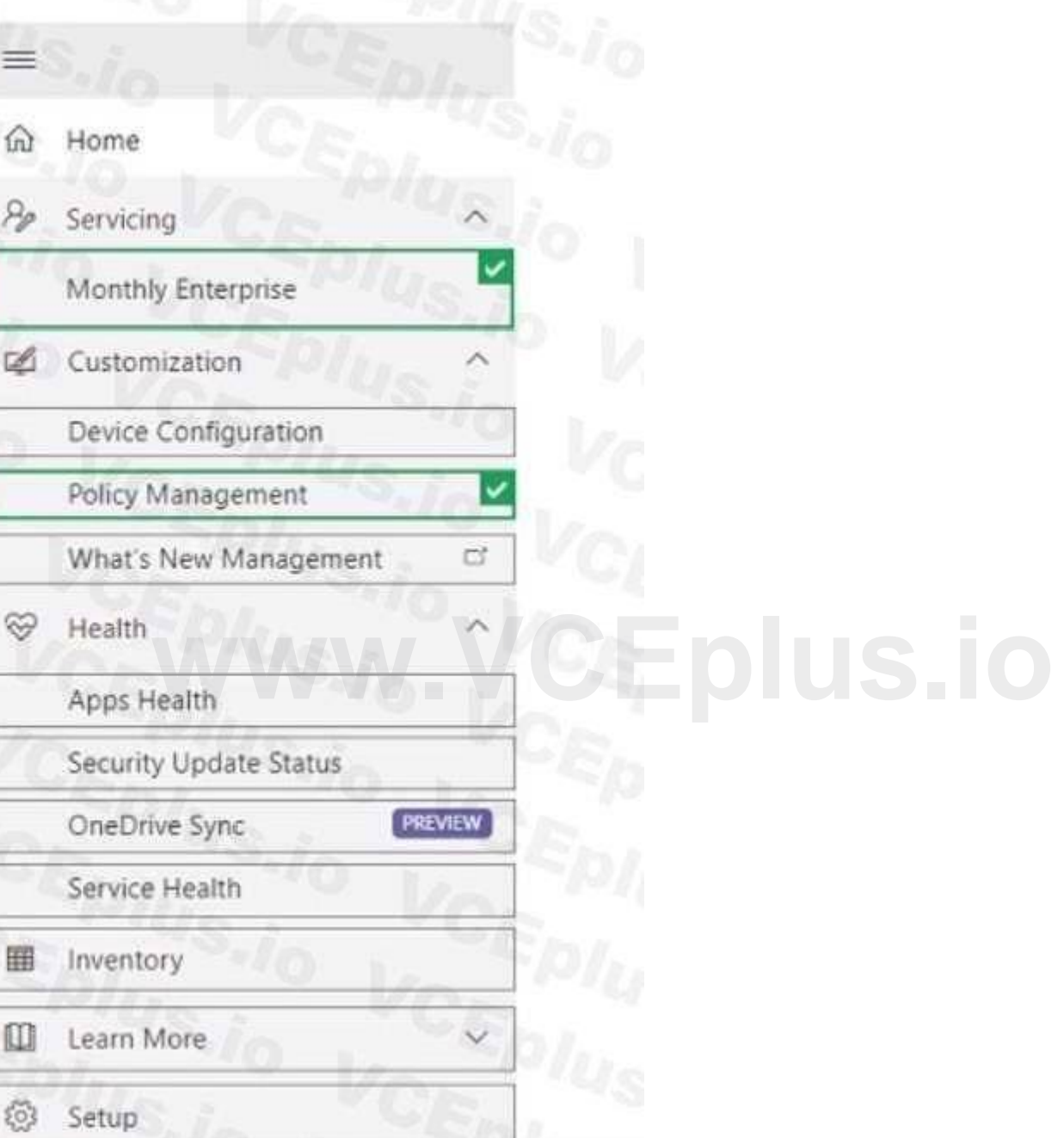

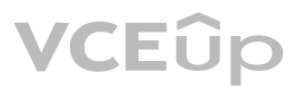

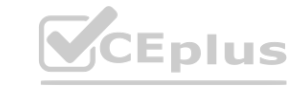

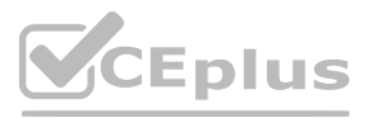

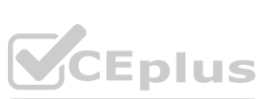

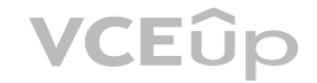

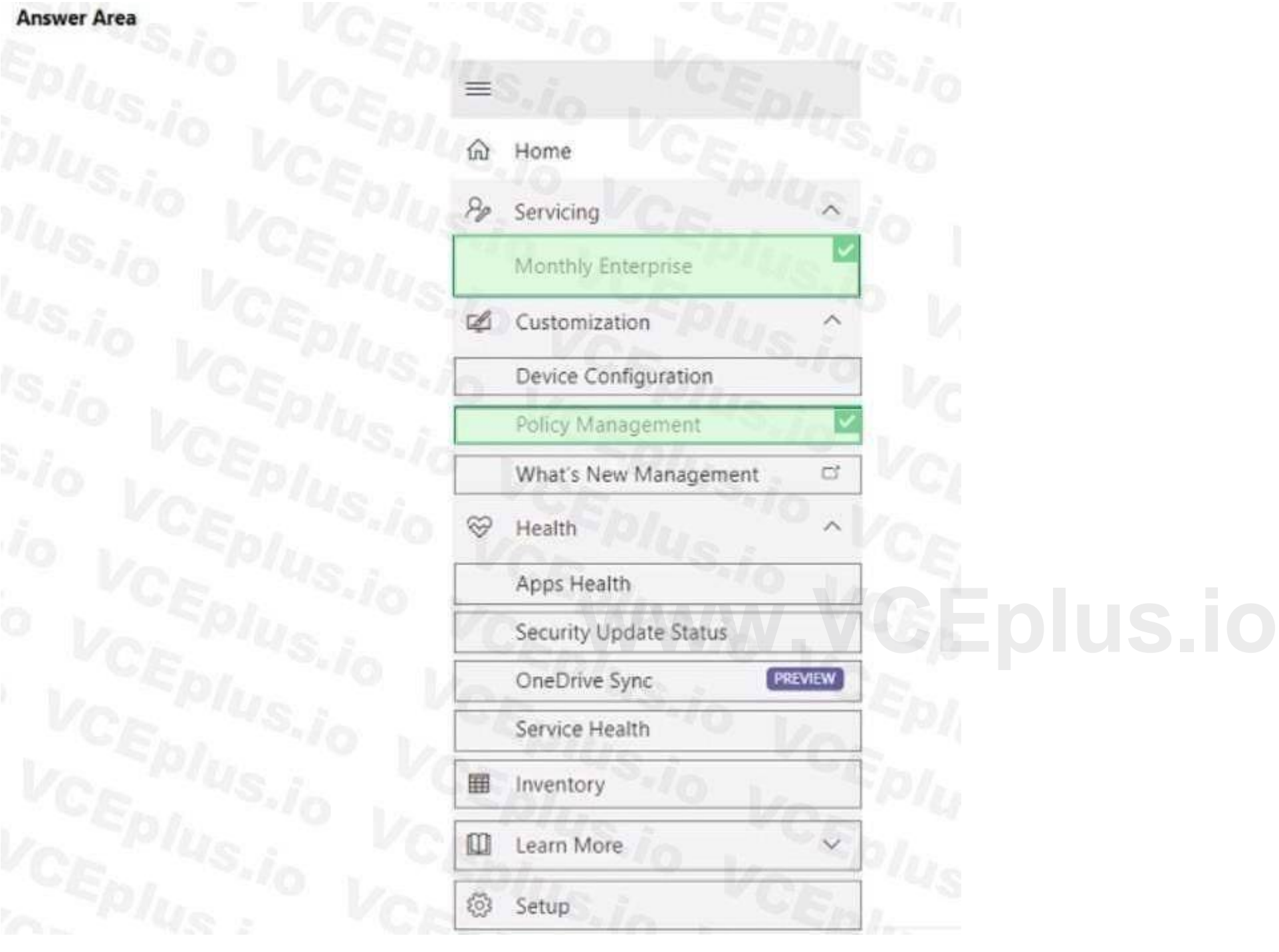

#### **Section: Explanation:**

#### **QUESTION 29**

You have a Microsoft 365 subscription.

You have 10 computers that run Windows 10 and are enrolled in mobile device management (MDM). You need to deploy the Microsoft 36S Apps for enterprise suite to all the computers.

What should you do?

A. From the Microsoft Intune admin center, create a Windows 10 device profile.

B. From Azure AD, add an app registration.

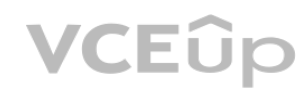

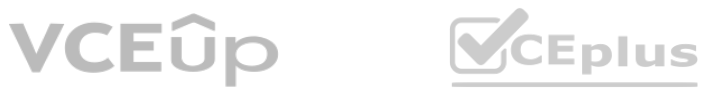

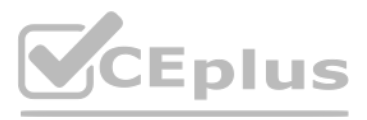

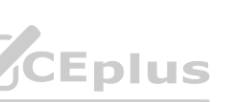

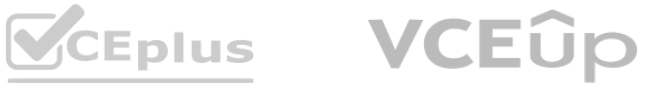

C. From Azure AD. add an enterprise application.

D. From the Microsoft Intune admin center, add an app.

#### **Correct Answer: D**

#### **Section:**

#### **Explanation:**

To deploy Microsoft 365 Apps for enterprise to Windows 10 devices that are enrolled in Intune, you need to add an app of type "Windows 10 app (Win32)" in the Microsoft Intune admin center and configure the app settings. You can then assign the app to groups of users or devices. Reference:

https://docs.microsoft.com/en-us/mem/intune/apps/apps-win32-app-management

You need to remove Device1 from Intune immediately. The solution must ensure that if the device checks in again, any apps and data provisioned by Intune are removed. User-installed apps, personal data, and OEMinstalled apps must be retained.

#### **QUESTION 30**

You have a Microsoft 365 subscription that uses Microsoft Intune Suite.

You use Microsoft Intune to manage devices.

You have a Windows 11 device named Device1 that is enrolled in Intune. Device1 has been offline for 30 days.

What should you use?

- A. a Delete action
- B. a Retire action
- C. a Fresh Start action
- D. an Autopilot Reset action

#### **Correct Answer: B**

#### **Section:**

#### **Explanation:**

A retire action removes a device from Intune management and removes any apps and data provisioned by Intune. User-installed apps, personal data, and OEM-installed apps are retained. A retire action can be performed on devices that are offline for more than 30 days. Reference: **Explanation:**<br>A retire action removes a device from Intune management and removes any apps and data provisioned by Intune. User-installed apps, personal data<br>performed on devices that are offline for more than 30 days. Re

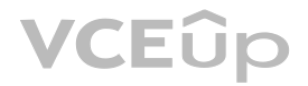

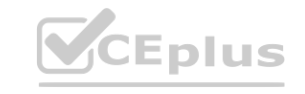

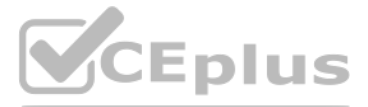

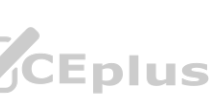

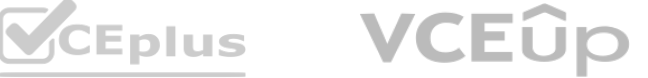